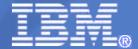

## **WAVV 2010**

# Session Title: Bringing you Up-to-Date with VSAM in zVSE v4.2 & v4.3

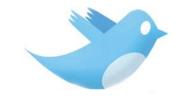

http://twitter.com/IBMzVSE

Speaker Name: Stev Glodowski

Presentation by: Ekaterina Teplova

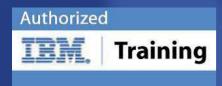

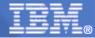

## **Trademarks**

The following are trademarks of the International Business Machines Corporation in the United States, other countries, or both.

Not all common law marks used by IBM are listed on this page. Failure of a mark to appear does not mean that IBM does not use the mark nor does it mean that the product is not actively marketed or is not significant within its relevant market.

Those trademarks followed by ® are registered trademarks of IBM in the United States; all others are trademarks or common law marks of IBM in the United States.

#### For a complete list of IBM Trademarks, see www.ibm.com/legal/copytrade.shtml:

\*, AS/400®, e business(logo)®, DBE, ESCO, eServer, FICON, IBM®, IBM (logo)®, iSeries®, MVS, OS/390®, pSeries®, RS/6000®, S/30, VM/ESA®, VSE/ESA, WebSphere®, xSeries®, z/OS®, zSeries®, z/VM®, System i, System p, System p5, System x, System z, System z9®, BladeCenter®

#### The following are trademarks or registered trademarks of other companies.

Adobe, the Adobe logo, PostScript, and the PostScript logo are either registered trademarks or trademarks of Adobe Systems Incorporated in the United States, and/or other countries. Cell Broadband Engine is a trademark of Sony Computer Entertainment, Inc. in the United States, other countries, or both and is used under license therefrom.

Java and all Java-based trademarks are trademarks of Sun Microsystems, Inc. in the United States, other countries, or both.

Microsoft, Windows, Windows NT, and the Windows logo are trademarks of Microsoft Corporation in the United States, other countries, or both.

Intel, Intel logo, Intel Inside, Intel Inside logo, Intel Centrino, Intel Centrino logo, Celeron, Intel Xeon, Intel SpeedStep, Itanium, and Pentium are trademarks or registered trademarks of Intel Corporation or its subsidiaries in the United States and other countries.

UNIX is a registered trademark of The Open Group in the United States and other countries.

Linux is a registered trademark of Linus Torvalds in the United States, other countries, or both.

ITIL is a registered trademark, and a registered community trademark of the Office of Government Commerce, and is registered in the U.S. Patent and Trademark Office.

IT Infrastructure Library is a registered trademark of the Central Computer and Telecommunications Agency, which is now part of the Office of Government Commerce.

#### Notes:

Performance is in Internal Throughput Rate (ITR) ratio based on measurements and projections using standard IBM benchmarks in a controlled environment. The actual throughput that any user will experience will vary depending upon considerations such as the amount of multiprogramming in the user's job stream, the I/O configuration, the storage configuration, and the workload processed. Therefore, no assurance can be given that an individual user will achieve throughput improvements equivalent to the performance ratios stated here.

IBM hardware products are manufactured from new parts, or new and serviceable used parts. Regardless, our warranty terms apply.

All customer examples cited or described in this presentation are presented as illustrations of the manner in which some customers have used IBM products and the results they may have achieved. Actual environmental costs and performance characteristics will vary depending on individual customer configurations and conditions.

This publication was produced in the United States. IBM may not offer the products, services or features discussed in this document in other countries, and the information may be subject to change without notice. Consult your local IBM business contact for information on the product or services available in your area.

All statements regarding IBM's future direction and intent are subject to change or withdrawal without notice, and represent goals and objectives only.

Information about non-IBM products is obtained from the manufacturers of those products or their published announcements. IBM has not tested those products and cannot confirm the performance, compatibility, or any other claims related to non-IBM products. Questions on the capabilities of non-IBM products should be addressed to the suppliers of those products.

Prices subject to change without notice. Contact your IBM representative or Business Partner for the most current pricing in your geography.

<sup>\*</sup> All other products may be trademarks or registered trademarks of their respective companies.

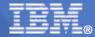

# Agenda

- IDCAMS SNAP Command Enhancements
- Backup/Restore Enhancements
- VSAM Meaningful Cluster Names
- Preventing Duplicate Candidate Volumes
- New VSAM Extent Prodexit
- Task ID for VSAM Lock requests x'A8'
- New VSAM Redirector AIX Support
- APARs/PTFs

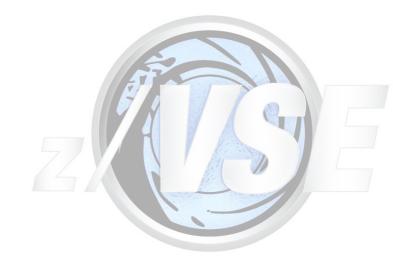

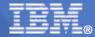

## **IDCAMS SNAP command Enhancements**

The IDCAMS SNAP command provides an interface to the FlashCopy feature.

- New NOCOPY parameter of the IDCAMS SNAP command creates the FlashCopy. The physical copying of data to target volumes is not performed.
- New DDSR parameter of the IDCAMS SNAP command terminates the FlashCopy relation between the source and target volumes and frees the used resources.
- New parameter COPY of the IDCAMS SNAP command is now specified explicitly.
- Provided an opportunity to administrate user access rights to the IDCAMS SNAP command using the Basic Security Manager (BSM).

See New Chapter 10, "Performing an IDCAMS SNAP (FlashCopy)" "VSE/VSAM User's Guide and Application Programming".

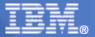

## **IDCAMS SNAP COPY parameter**

Explicit specification of the default COPY parameter of the IDCAMS SNAP command, facilitates referencing to it by other z/VSE components.

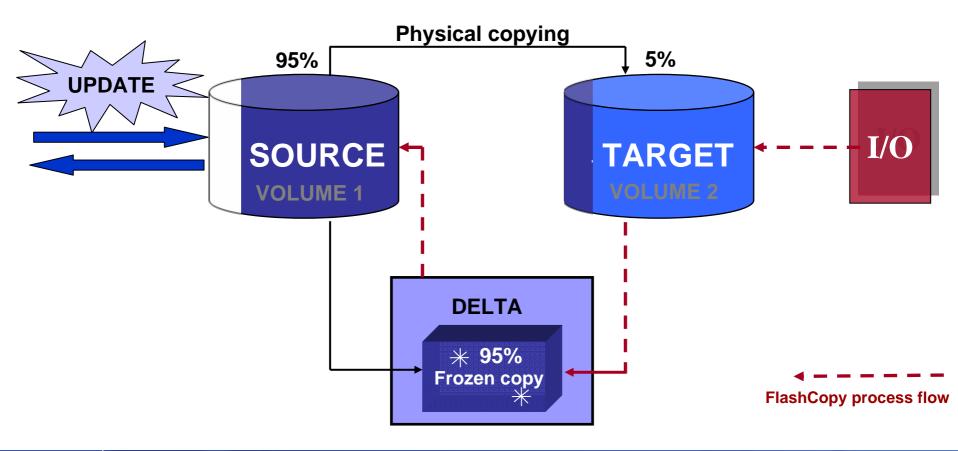

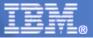

## **IDCAMS SNAP NOCOPY parameter**

The NOCOPY parameter of the IDCAMS SNAP command allows the user to eliminate real copying of source volumes to the target volumes for temporary FlashCopy and thus eliminate the superfluous I/O activity.

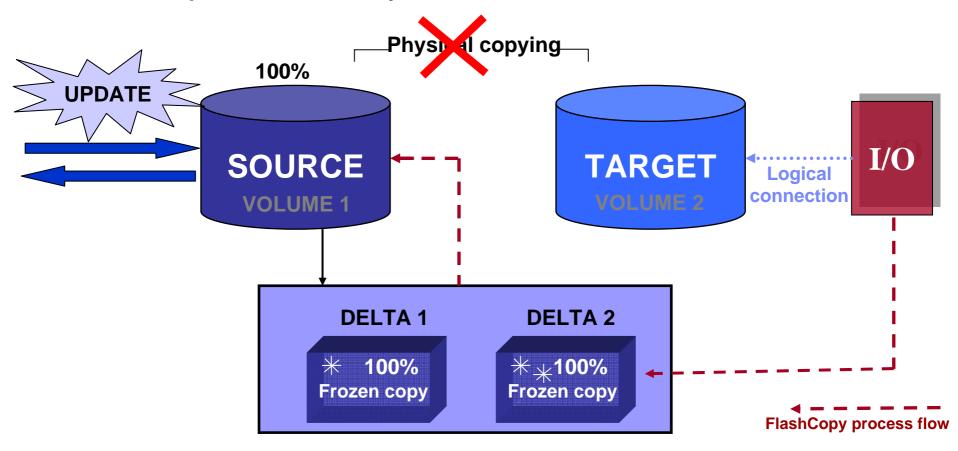

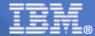

## **IDCAMS SNAP DDSR parameter**

The DDSR parameter of the IDCAMS SNAP command allows the user to delete FlashCopy relations and thus to stop unnecessary managing of a Delta File and to release internal ESS resources as soon as they are no longer needed.

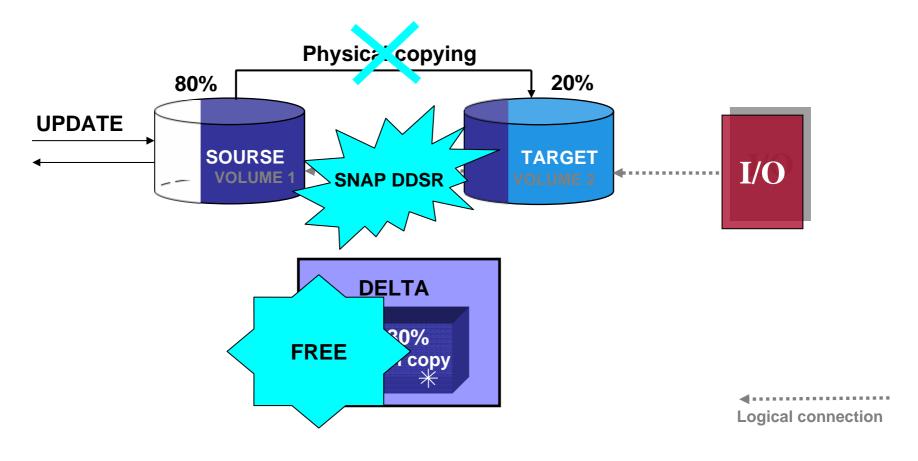

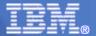

# Sample of SNAP COPY, NOCOPY, DDSR

#### COPY

SNAP SVOL(VSE222) TARGETVOLUMES(VSE444) COPY NOPROMPT

IMPORT CONNECT -

OBJECTS((COPY.UCAT VOLUMES(VSE444) DEVT(3390))) - CAT(VSAM.MASTER.CATALOG)

BACKUP (FILE1) BPFILE(BF) SYNONYMLIST( SOURCEVOLUMES(VSE222) TARGETVOLUMES(VSE444) CATALOG(UCAT) SYNCATALOG(COPY.UCAT))

RESTORE OBJECTS(FILE1) BPFILE(BF) CAT(UCAT)

SNAP TARGETVOLUMES (VSE444) DDSR NOPROMPT

EXPORT COPY.UCAT DISCONNECT

#### **NOCOPY**

SNAP SOURCEVOLUMES(VSE222) TVOL(VSE333) NOCOPY NOPROMPT

IMPORT CONNECT -

OBJECTS((NOCOPY.UCAT VOLUMES(VSE333) DEVT(3390))) - CAT(VSAM.MASTER.CATALOG)

BACKUP (FILE1) BPFILE(BF) SYNONYMLIST( SOURCEVOLUMES(VSE222) TARGETVOLUMES(VSE333) CATALOG(UCAT) SYNCATALOG(NOCOPY.UCAT))

RESTORE OBJECTS(FILE1) BPFILE(BF) CAT(UCAT)

SNAP TARGETVOLUMES(VSE333) DDSR NOPROMPT

EXPORT NOCOPY.UCAT DISCONNECT

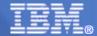

# **Output of SNAP COPY, NOCOPY, DDSR**

#### COPY

#### SNAP SVOL(VSE222) TARGETVOLUMES(VSE444) COPY NOPROMPT

IDC322041 RACROUTE RESOURCE NOT PROTECTED OR BATCH SECURITY=OFF IDC09351 IXFP/SNAPSHOT FUNCTION COMPLETED SUCCESSFULLY IDC00011 FUNCTION COMPLETED, HIGHEST CONDITION CODE WAS 0

#### IMPORT CONNECT -

OBJECTS((COPY.UCAT VOLUMES(VSE444) DEVT(3390))) - CAT(VSAM.MASTER.CATALOG)

IDC06031 CONNECT FOR USER CATALOG COPY.UCAT SUCCESSFUL IDC00011 FUNCTION COMPLETED, HIGHEST CONDITION CODE WAS 0

#### BACKUP (FILE1) BPFILE(BF) SYNONYMLIST( -

SOURCEVOLUMES(VSE222) TARGETVOLUMES(VSE444) -

CATALOG(UCAT) SYNCATALOG(COPY.UCAT))

IDC013001 BACKUP FILE CREATED ON XX/XX/2008 AT XX:XX:XX IDC00011 FUNCTION COMPLETED, HIGHEST CONDITION CODE WAS 0

#### RESTORE OBJECTS(FILE1) BPFILE(BF) CAT(UCAT)

IDC013011 RESTORE'S BACKUP FILE CREATED ON XX/XX/2008 AT XX:XX:XX IDC013041 SUCCESSFUL DEFINITION OF FILE1

IDC00011 FUNCTION COMPLETED, HIGHEST CONDITION CODE WAS 0

#### SNAP TARGETVOLUMES (VSE444) DDSR NOPROMPT

IDC322041 RACROUTE RESOURCE NOT PROTECTED OR BATCH SECURITY=OFF IDC09351 IXFP/SNAPSHOT FUNCTION COMPLETED SUCCESSFULLY IDC00011 FUNCTION COMPLETED, HIGHEST CONDITION CODE WAS 0

#### EXPORT COPY.UCAT DISCONNECT

IDC00011 FUNCTION COMPLETED, HIGHEST CONDITION CODE WAS 0

#### **NOCOPY**

#### SNAP SOURCEVOLUMES(VSE222) TVOL(VSE333) NOCOPY NOPROMPT

IDC322041 RACROUTE RESOURCE NOT PROTECTED OR BATCH SECURITY=OFF IDC09351 IXFP/SNAPSHOT FUNCTION COMPLETED SUCCESSFULLY IDC00011 FUNCTION COMPLETED, HIGHEST CONDITION CODE WAS 0

#### IMPORT CONNECT -

OBJECTS((NOCOPY.UCAT VOLUMES(VSE333) DEVT(3390))) - CAT(VSAM.MASTER.CATALOG)

IDC06031 CONNECT FOR USER CATALOG NOCOPY.UCAT SUCCESSFUL IDC00011 FUNCTION COMPLETED, HIGHEST CONDITION CODE WAS 0

#### BACKUP (FILE1) BPFILE(BF) SYNONYMLIST( -

SOURCEVOLUMES(VSE222) TARGETVOLUMES(VSE333) - CATALOG(UCAT) SYNCATALOG(NOCOPY.UCAT))

IDC013001 BACKUP FILE CREATED ON XX/XX/2008 AT XX:XX:XX IDC00011 FUNCTION COMPLETED, HIGHEST CONDITION CODE WAS 0

#### RESTORE OBJECTS(FILE1) BPFILE(BF) CAT(UCAT)

IDC013011 RESTORE'S BACKUP FILE CREATED ON XX/XX/2008 AT XX:XX:XX IDC013041 SUCCESSFUL DEFINITION OF FILE1 IDC00011 FUNCTION COMPLETED, HIGHEST CONDITION CODE WAS 0

#### SNAP TARGETVOLUMES(VSE333) DDSR NOPROMPT

IDC322041 RACROUTE RESOURCE NOT PROTECTED OR BATCH SECURITY=OFF IDC09351 IXFP/SNAPSHOT FUNCTION COMPLETED SUCCESSFULLY IDC00011 FUNCTION COMPLETED, HIGHEST CONDITION CODE WAS 0

#### EXPORT NOCOPY, UCAT DISCONNECT

IDC00011 FUNCTION COMPLETED, HIGHEST CONDITION CODE WAS 0

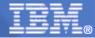

# The FLASHCOPY VSAM CATALOG/FILES dialog

The "FLASHCOPY VSAM CATALOG / FILES" dialog (fastpath 3719) is enhanced to allow user to choose the option to create a FlashCopy of the source volumes on the target volumes

| DSF\$SNP2        | FLASHCOPY VSAM C         | ATALOG / FILES                                                                                                    |
|------------------|--------------------------|----------------------------------------------------------------------------------------------------|
| Enter the requir | red data and press ENTER |                                                                                                    |
|                  |                          | where the CATALOG and all its Datasets the FlashCopy has to be done.                                                                                |
| SOURCE VOLUME 1. | ·····                    | Enter the Volume-id where the CATALOG resides                                                                                                    |
| TARGET VOLUME 1. |                          | Enter the Volume-id to which Flash<br>Copy has to be done                                                                                           |
| MORE VOLUMES     | 2                        | Enter 1 to add more volumes.<br>Otherwise, enter 2                                                                                                  |
| COPY/NOCOPY      | 1                        | Enter 1 to initiate a FlashCopy relation and copy source to target volumes, otherwise, enter 2 to initiate a FlashCopy relation with option NOCOPY. |
| PF1=HELP         | 2=REDISPLAY 3=END        |                                                                                                    |

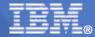

# IDCAMS SNAP using the Basic Security Manager

z/VSE administrator enabled to control the usage of the IDCAMS SNAP command.

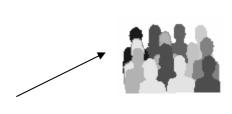

#### **SAMPLE (z/VSE console):**

r rdr,pausebg

0 exec bstadmin

BG 0000 1S54I PHASE BSTADMIN IS TO BE FETCHED FROM IJSYSRS.SYSLIB BG-0000 BST901A ENTER COMMAND OR END

#### everybody is allowed to use SNAP...COPY command

0 add facility vsam.snap.copy uacc(read)

BG 0000 BST904I RETURN CODE OF ADD IS 00

BG-0000 BST901A ENTER COMMAND OR END

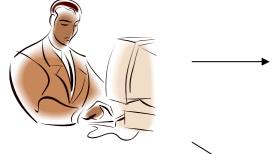

#### everybody is allowed to use SNAP...DDSR command

0 add facility vsam.snap.ddsr uacc(read)

BG 0000 BST904I RETURN CODE OF ADD IS 00

BG-0000 BST901A ENTER COMMAND OR END

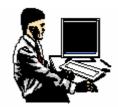

#### nobody is allowed to use SNAP...NOCOPY command

0 add facility vsam.snap.nocopy uacc(none) BG 0000 BST904I RETURN CODE OF ADD IS 00 BG-0000 BST901A ENTER COMMAND OR END 0 end

BG-0000

BG-000

0

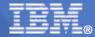

# **IDCAMS SNAP** using the Basic Security Manager

# Administering the usage of the IDCAMS SNAP command can be done with the following Basic Security Manager Facilities:

VSAM.SNAP.COPY for IDCAMS SNAP COPY

VSAM.SNAP.NOCOPY for IDCAMS SNAP NOCOPY

VSAM.SNAP.DDSR for IDCAMS SNAP DDSR

If no BATCH security is enabled in the zVSE system (SYS SEC=NO) or it is enabled but no VSAMSNAP.[COPY|NOCOPY|DDSR] RACROUTE facility was defined using BSTADMIN, then the IDCAMS SNAP [COPY|NOCOPY|DDSR] statements are executed as requested but with a warning:

IDC322041 RACROUTE RESOURCE NOT PROTECTED OR BATCH SECURITY=OFF

If BATCH security is enabled and the corresponding VSAMSNAP Facility has been defined to the BSM, then an ID statement has to be supplied in the job to identify the user.

#### If at least one of the following is true:

- ✓ the user has at least READ access for the corresponding VSAMSNAP Facility related to the issued IDCAMS SNAP command,
- ✓ the VSAMSNAP Facility is defined with universal access,
- ✓ the supplied user ID is an administrator ID and, therefore, the user has access to all the BSTADMIN resources,

then the appropriate **IDCAMS SNAP** function is executed, accompanied by the following message:

IDC322001 RACROUTE (AUTH) SUCCESSFUL

In all the other cases the requested IDCAMS SNAP function is suspended.

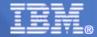

# **Backup/Restore Enhancements**

- Producing cross-reference listings using the RESTORE command
- Producing cross-reference listings without objects being restored
- Correct identification of compressed files in cross-reference listings
- Correct identification of empty files in cross-reference listings

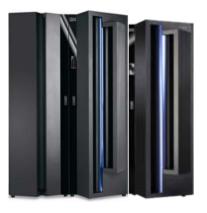

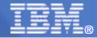

# **Backup/Restore Enhancements Invocation and Description**

VSE/VSAM Backup/Restore provides a new capability to produce cross-reference listings of objects backed up and their place on the tape or disk volumes as a result of the RESTORE command processing.

For a backup file on *tape*, the following two listings are produced:

- Volume cross-reference listing
- Object cross-reference listing

For a backup on *disk*, the following three listings are produced:

- Extent cross-reference listing
- Object cross-reference listing
- Extent list

Note: Thus, the same set of cross-reference listings are produced by both the BACKUP command and the RESTORE command.

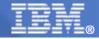

# **Backup/Restore Enhancements Invocation and Description**

## **NOXREF** | XREFONLY

Specify whether the cross-reference listings are to be produced.

 NOXREF specifies that the cross-reference listings will not be produced but objects restoration will be performed.

**Abbreviations: NXREF** 

 XREF specifies that both the cross-reference listings will be produced and objects restoration will be performed.

**Abbreviations: None** 

 XREFONLY specifies that only the cross-reference listings will be only produced and thus objects restoration will not be performed.

Abbreviations: XREFY

Default: NOXREF

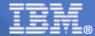

# **Backup/Restore Enhancements Sample**

## **XREFONLY**

#### RESTORE

| IDC0130 |           | RE'S BACKUP | FILE CREATED ON XX/XX/200 |                                         |        | /       |          |            |
|---------|-----------|-------------|---------------------------|-----------------------------------------|--------|---------|----------|------------|
| IDCAMS  | SYSTEM SE | ERVICES     |                           | TIME: 13:38:38                          | X      | X/XX/20 | )08 PAGI | ₹ 2        |
| BACKIID | EYTENT CE |             | NCE LISTING (BECR)        |                                         |        |         |          |            |
| DACKOI  | EXTSEQ    | VOLSER      | OBJECT NAME               |                                         | OBJECT | TYPE    | SEGMENT  | TYPE       |
|         | 001       | WRK002      | VSMCKD.KSDS.KEY8.A.C001   |                                         | KSDS   | CMP     | ONLY     |            |
|         |           |             | VSMCKD.KSDS.KEY8.A.C002   |                                         | KSDS   |         | ONLY     |            |
|         |           |             | VSMCKD.KSDS.KEY8.A.C003   |                                         | KSDS   |         | ONLY     |            |
|         |           |             | VSMCKD.KSDS.KEY8.A.C004   |                                         | KSDS   |         | ONLY     |            |
|         |           |             | VSMCKD.KSDS.KEY8.A.C005   |                                         | KSDS   | CMP     | EMPTY    |            |
|         |           |             | VSMCKD.KSDS.KEY8.A.C006   |                                         | KSDS   | CMP     | ONLY     |            |
|         |           |             | VSMCKD.KSDS.KEY8.A.C007   |                                         | KSDS   | CMP     | ONLY     |            |
|         |           |             | VSMCKD.KSDS.KEY8.A.C008   | • • • • • • • • • • • • • • • • • • • • | KSDS   | CMP     | ONLY     |            |
| IDCAMS  | SYSTEM S  | SERVICES    |                           | TIME: 13:23:45                          | x      | x/xx/20 | 008 PAGI | <b>Ξ</b> 3 |
|         |           |             |                           |                                         |        |         |          |            |
|         |           |             |                           |                                         |        |         |          |            |
|         |           |             |                           |                                         |        |         |          |            |
|         |           |             |                           |                                         |        |         |          |            |

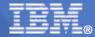

# **Backup/Restore Enhancements Sample**

| BACKUP  | OBJECT CROSS-REFERENCE LISTING (BOCR)          |        |        |        |            |         |      |
|---------|------------------------------------------------|--------|--------|--------|------------|---------|------|
|         | OBJECT NAME                                    | OBJECT | TYPE   | EXTSEQ | VOLSER     | SEGMENT | TYPE |
|         | VSMCKD.KSDS.KEY8.A.C001                        | KSDS   | CMP    | 001    | WRK002     | ONLY    |      |
|         | VSMCKD.KSDS.KEY8.A.C002                        | KSDS   |        | 001    | WRK002     | ONLY    |      |
|         | VSMCKD.KSDS.KEY8.A.C003                        | KSDS   |        | 001    | WRK002     | ONLY    |      |
|         | VSMCKD.KSDS.KEY8.A.C004                        | KSDS   |        | 001    | WRK002     | ONLY    |      |
|         | VSMCKD.KSDS.KEY8.A.C005                        | KSDS   | CMP    | 001    | WRK002     | EMPTY   |      |
|         | VSMCKD.KSDS.KEY8.A.C006                        | KSDS   | CMP    | 001    | WRK002     | ONLY    |      |
|         | VSMCKD.KSDS.KEY8.A.C007                        | KSDS   | CMP    | 001    | WRK002     | ONLY    |      |
|         | VSMCKD.KSDS.KEY8.A.C008                        | KSDS   | CMP    | 001    | WRK002     | ONLY    |      |
| IDCAMS  | SYSTEM SERVICES                                | TIME:  | 10:10: | :06    | XX/XX/2008 | PAGE    | 4    |
|         | BACKUP EXTENT LIST                             |        |        |        |            |         |      |
|         | EXTSEQ VOLSER LOW LIMIT HIGH LIMIT             |        |        |        |            |         |      |
|         | 001 WRK002 00010005 0043000E                   |        |        |        |            |         |      |
|         | DISK ADDRESS LAST USED: 000100050B             |        |        |        |            |         |      |
| IDCAMS  | SYSTEM SERVICES                                | TIME:  | 10:10: | :06    | XX/XX/2008 | PAGE    | 5    |
| IDC0001 | I FUNCTION COMPLETED, HIGHEST CONDITION CODE W | AS 0   |        |        |            |         |      |
|         |                                                |        |        |        |            |         |      |

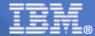

## **Restore Cross Reference Listing**

The Restore VSAM File dialog (fastpath 3714) is enhanced to allow user to choose the option to produce cross-reference listings of objects backed up and their place on the tape or disk volumes as a result of the RESTORE command processing.

A new section has been introduced in the following IUI dialog:

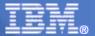

# Fastpath 3714

### DSF\$RES1 RESTORE VSAM FILE Enter the required data and press ENTER. Enter 1 to restore into the MASTER catalog, or enter 2 to restore into a USER catalog, or enter 3 to restore MULTIPLE catalogs. Enter the identification of the user catalog if you specify 2 for USER in the CATALOG TYPE field. RESTORE ALL......... Enter 1 to restore EVERYTHING from your backup file. Otherwise enter 2 to restore SELECTED files only. Enter 1 for DISK or 2 for TAPE or 3 for Virtual Tape. XREFERENCE LISTINGS..... 2 Enter 1 to restore objects or 2 to produce cross-reference listings or

3 to do both.

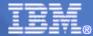

# **VSAM Meaningful Clusternames**

If not specified explicitly by the user, meaningful cluster names are now generated by VSAM for AIX/Cluster data and index component.

The generated data component and index component names will use:

- the specified clustername + .DATA or .D for the data component
- the specified clustername + .INDEX or .I for the index component

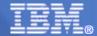

# **Old VSAM generated names**

Up to now, VSAM generated the 44-characters name of the data and index components using the following data:

- the current value of bits 0-55 of the time-of-date (TOD) clock at the moment of the name creation,
- the year and the day of creation,
- inserting in the name some constants and the period signs.

## **Example of the OLD NAME Format:**

| part 1    | part 2    | part 3    | part 4    | part 5   |
|-----------|-----------|-----------|-----------|----------|
| T99EFB7B. | VSAMDSET. | DFD08086. | TC05B8EF. | T99EFB7B |

The TOD clock value (bits 0-63) stored by STCK instruction: C05B8EF9 9EFB7B40

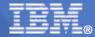

## **New VSAM Meaningful Clusternames**

If the last qualifier of the name is CLUSTER : CLUS.TESTNAME.CLUSTER

Generated data name = CLUS.TESTNAME.DATA

Generated index name = CLUS. TESTNAME.INDEX

If the cluster name <= 38 characters : DEPTABC.TEST.INFO</p>

Generated data name = DEPTABC.TEST.INFO.DATA

Generated index name = DEPTABC.TEST.INFO.INDEX

If the cluster name is between 39 and 42 characters inclusive :

DEPTABCD.RESOURCE. ABCDEFGH.DATA1234.STUFF

Generated data name = DEPTABCD.RESOURCE.ABCDEFGH.DATA1234.STUFF.D

Generated index name = DEPTABCD.RESOURCE. ABCDEFGH.DATA1234.STUFF.

If longer than 42 characters, and the last qualifier is not CLUSTER:

#### COMPANY.DEVISION.DEPT.DLREPORT.DECADE.MONTH

Generated data name = COMPANY.DEVISION.DEPT.DLREPORT.D99EFB7B

Generated index name = COMPANY.DEVISION.DEPT.DLREPORT.I1A12FAE

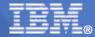

# **VSAM Meaningful Clusternames**

### Note:

- -In 4.2 the name of DATA and INDEX portion generated by VSAM is always the same
- -In releases before the name for DATA and INDEX portion generated by VSAM was always a different one because of the timestamp
- -This may affect your IDCAMS ALTER / REDEFINE strategy since ALTER of the Base Cluster name is no longer enough in order to redefine a VSAM Cluster

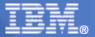

## **Preventing Duplicate Candidate Volumes**

The IDCAMS ALTER command will allow to add any volume as candidate only once.

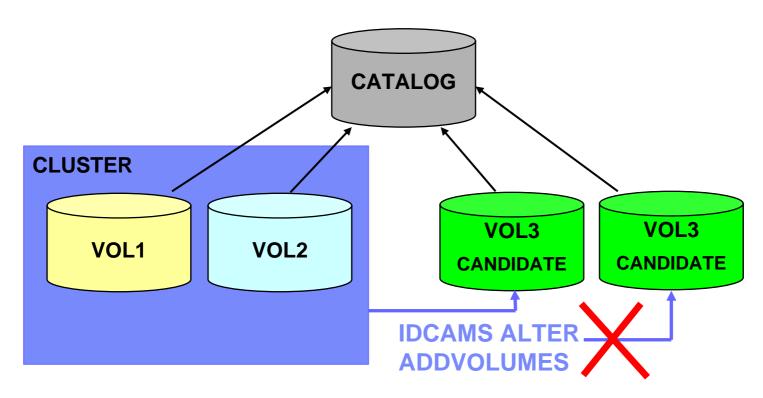

Note: do not use IDCAMS Define to define the same volume as candidate for the same cluster twice.

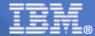

# New error message

If the candidate volume is already present in the list of object candidate volumes, the request will be rejected with IDCAMS Return Code 60 and new Reason code 40

IDC3009I \*\* VSAM CATALOG RETURN CODE IS nnn - REASON CODE IS IGG0CLxx - mmm

| Return code | Reason code | Explanation                                                                                                    |
|-------------|-------------|----------------------------------------------------------------------------------------------------|
| 60          | 40          | <b>Explanation:</b> An attempt was made to add a volume to the object which already has this volume as candidate. Request rejected. |

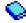

See "z/VSE Messages and Codes Volume 2".

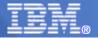

 New IJBVVEXU VSAM PRODEXIT allows monitoring of allocations of VSAM data space extents and the suballocation of VSAM cluster extents.

## **Advantages:**

 The PRODEXIT provides to the customers facilities to create his own tools to monitor VSAM events and optimize DASD space usage.

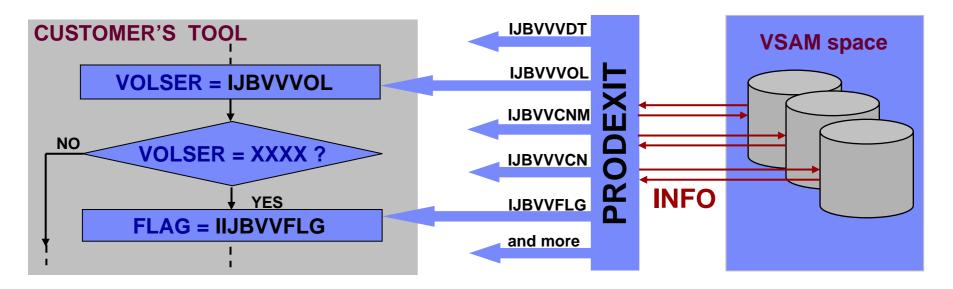

Size

н

Field

LJBVLENV

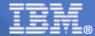

## **New VSAM Extent PRODEXIT**

Description

IJBVINF points to the communication area (input area). The area holds the information shown in the following table at exit entry.

Length of area

```
Updated by supervisor. PIK of current task
IJBVPIK
                   Н
                           Updated by supervisor. TIK of current task
IJBVTIK
                   Н
                   н
                           Reserved
IJBVVVER
                   Х
                           Version of the vendor info block, currently x'00'
                           Flags with values as follows:
IJBVVFLG
                   Х
IJBVVDEL X'80' - ON if extent is to be deleted, otherwise extent is to be allocated
IJBVVCYL X'40' - ON if extent is specified in cylinders, otherwise allocation units are tracks
IJBVVFBA X'20' - on if extent is on an FBA device
IJBVVSE X'10' - on for anonymous data space extents, otherwise extent is suballocated for a
                           named cluster component
LJBVVVOL
                   CL6
                           Volume serial number
                   0XL4
                           Device class and type as after the GETVCE macro
IJBVVVCT
IJBVVVD1
                   Х
                           Device operational character (as DCTUFLG)
                           Device optional features (as DCTUOPT)
IJBVVVD2
                   Х
                           Device class (as DCTUDCL), X'21' for FBA devices
IJBVVVDC
                   х
IJBVVVDT
                   х
                           Device type (as DCTUTYP)
IJBVVVCN
                   F
                           Number of cylinders on the volume.
                           Number of tracks per cylinder
IJBVVVTN
                   н
IJBVVVBN
                   Н
                           Number of blocks per track on FBA disks or number of bytes per track on ECKD
                   F
                           Extent begin, number of starting allocation unit (*** track or cyl)
IJBVVEXB
                           Extent size, number of allocation units
IJBVVEXS
                           Catalog name
IJBVVCNM
                   CL44
                   CL44
IJBVVDNM
                           If is OFF - data set name of the cluster component
                           as appeared in LISTVTOC, otherwise one of the following strings:
                           "DEFINE CATALOG",
                           "DEFINE SPACE", "DELETE CLUSTER", "DELETE SPACE"
```

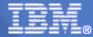

### **Notes:**

- Any return code setting in IJBVRC is ignored
- At catalog creation, the catalog components which appeared in the LISTCAT as VSAM.CATALOG.BASE.INDEX and VSAM.CATALOG.BASE.DATA are reported by the exit as a single extent named VSAM.CATALOG.BASE
- When a catalog is deleted, the exit reports that as a single event. Since the catalog deletion can cause deletion of several data space extents on several volumes, the fields IJBVVVOL, IJBVVVCT, IJBVVVTN, IJBVVVTN, IJBVVVBN are set to binary zeroes, the fields IJBVVEXB and IJBVVEXS are set to -1.

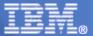

#### **How to use PRODEXIT:**

- Prepare a program, which receives PRODEXIT data and is using it (for example, print it)
- Generate a phase and put it into SVA
- Enable PRODEXIT (using an enabling program)
- Run a test, which is to be investigated by VSAM PRODEXIT
- Disable PRODEXIT

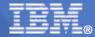

### **SAMPLE OUTPUT:**

| BG | 0000 | VEXU: | 10 | VSE300 | 000000F  | 00000087 | UCAT | DEFINE  | CATALOG  |
|----|------|-------|----|--------|----------|----------|------|---------|----------|
| BG | 0000 | VEXU: | 00 | VSE300 | 000000F  | 0000004B | UCAT | VSAM.C  | ATALOG.B |
| BG | 0000 | VEXU: | 10 | VSE300 | 00000096 | 000005DC | UCAT | DEFINE  | SPACE    |
| BG | 0000 | VEXU: | 00 | VSE300 | 00000096 | 0000012C | UCAT | SAMESDS | S.DATA   |
| BG | 0000 | VEXU: | 80 | VSE300 | 00000096 | 0000012C | UCAT | SAMESDS | S.DATA   |
| BG | 0000 | VEXU: | 90 | VSE300 | 00000096 | 000005DC | UCAT | DELETE  | SPACE    |
| BG | 0000 | VEXU: | 90 |        | FFFFFFF  | FFFFFFF  | UCAT | DELETE  | CATALOG  |

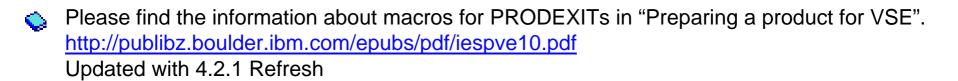

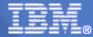

## Task ID for VSAM Lock requests

 For VSAM X'A8 Lock requests the task id of the owner of the lock will be returned in case the lock cannot be acquired because the resource is locked already by another task.

## Advantages:

 This information will help to find the reason for locked tasks without the necessity to use the LOCKTRACE on all VSAM locking activities.

## **Examples:**

#### Trying to open a file, which is already in use within 1 VSE system:

```
Y2 0047 42281 FILE OPEN ERROR X'A8'(168) CAT=IJSYSCT (OPNH1-45) FILE ALREADY OPEN IN ANOTHER PARTITION, RC X'04' TASK X'0020'
```

### Trying to open a file, which is locked on a different VSE system (shared system):

```
Y1 0045 42281 FILE OPEN ERROR X'A8'(168) CAT=
(OPNH1-45) FILE ALREADY OPEN IN ANOTHER PARTITION, RC X'04' TASK X'FFFF'
```

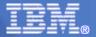

## **New VSAM Redirector AIX Support**

 VSE/VSAM redirector provides the capability to perform output requests to redirected KSDS cluster over the PATH using AIX.

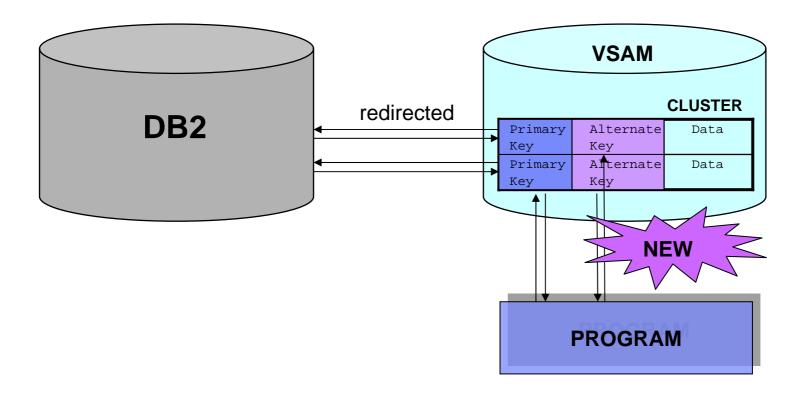

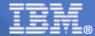

# **New VSAM Redirector AIX Support**

To perform output requests to redirected KSDS cluster over the PATH using AIX, user should perform the following tasks:

- 1. DEFINE and BUILD AIX right after loading cluster with DUMMY record
- 2. Indicate AIX key field in the MAP file for redirected cluster
- 3. Point AIX key field while creating DataBase Tables (Create DBTables program 'create.bat')

Mapname: TSTKSDS

Catalog: CATNAME

Cluster: CLUSNAME

System: VSEXXX

| Fieldname | Туре   | Offset | Length |
|-----------|--------|--------|--------|
| prefix    | STRING | 0      | 4      |
| aixl      | STRING | 0      | 6      |
| key       | STRING | 4      | 8      |
| aix2      | STRING | 9      | 3      |
| suffix    | STRING | 12     | 28     |

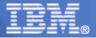

# **New VSAM Redirector AIX Support**

 Support of concurrent access with multiple strings to Redirected KSDS clusters is provided (over base cluster or path).

## Advantage:

User is capable to keep separate positioning information for each string.

#### **Notes:**

- User should specify the number of strings with STRNO parameter of ACB macro.
- MAX 255 strings.
- User can not use primary and AIX at the same time.

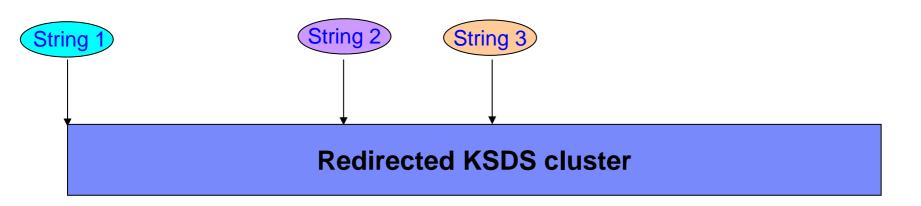

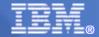

## Latest Service for z/VSE 4.1 VSAM (91C)

- DY47135/UD53581 0C1 ABEND From IKQBFA
- DY47087/UD53523 Error on BROWSE BACKWARD on SAM File
- DY47044/UD53503 ABEND at IKQVDTPE
- DY47083/UD53544 Exclusive Control LOOP When VSAM Returns Internal RPL Address Back to CICS/TS as Owner of Locked Resource
- DY47084/ Task WAIT on Buffers (FCBFWAIT) Under CICS/TS
- DY47085/ SDUMP Under CICS/TS From Heavily Used VSAM CLUSTER
- DY47068/UD53520 LOOP Then ABEND in IKQIXF Processing a Backlevel INDEX Record for a SHR(4,4) VSAM CLUSTER
- DY46972/UD53435 SDUMP Issued Due to Wrong PLHXEO Index Offset Value
- DY46996/UD53432 Error Message was not Issued When Implicitly Defined SAM ESDS File
   Exceeds 4 GB Limit
- DY47012/UD53453 Implicit DEFINE Can Specify Incorrect Cluster Names
- DY46937/UD53377 OPEN ERROR RC=x'74' Instead of RC=x'76'

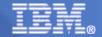

## Latest Service for z/VSE 4.2 VSAM (01C)

- ------ E422 ------
- DY47135/UD53580 0C1 ABEND From IKQBFA
- DY47086/UD53522 Error on BROWSE BACKWARD on SAM File
- DY47104/UD53560 ABEND at IKQVDTPE
- DY47083/UD53543 Exclusive Control LOOP When VSAM Returns Internal RPL Address Back to CICS/TS as Owner of Locked Resource
- DY47084 Task WAIT on Buffers (FCBFWAIT) Under CICS/TS
- DY47085 SDUMP Under CICS/TS From Heavily Used VSAM CLUSTER
- DY47068/UD53519 LOOP Then ABEND in IKQIXF Processing a Backlevel INDEX Record for a SHR(4,4) VSAM CLUSTER
- DY46995/UD53451 I/O Error at End of 1st Extent on 2nd Volume of SAM ESDS.
- DY46983/UD53423 BACKUP/RESTORE PAV Compatibility PTF
- DY46972/UD53434 SDUMP Issued Due to Wrong PLHXEO Index Offset Value
- DY46996/UD53431 Error Message was not Issued When Implicitly Defined SAM ESDS File Exceeds 4 GB Limit
- ------ E421 ------

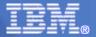

### **z/VSE v4.3**

- VSAM 24-bit Constraint Relief
- SHOWCB Enhancements
- VSAM SNAP trace cleanup
- IDCAMS RECMAP Command Enhancements
- VSAM Redirector EXPAD
- VSAM using DLBL CYL/BLK
- New upcoming CATLG Interface package

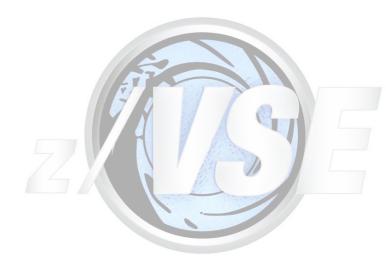

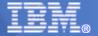

### **VSAM 24-bit Constraint Relief**

Customers with growing (CICS) workload and/or those who want to consolidate their VSE systems might have an increased need of 24-bit storage that is storage below the 16 Megabyte line which is still a limited resource.

In z/VSE 4.3, most VSE/VSAM FREE 31-bit SVA phases were moved from SVA-24 to SVA - 31. This resulted in a significant reduction in the amount of SVA - 24 required **Most VSAM modules** Most VSAM control blocks for z/VSE system phases. **\$\$B-Transients** 16 Megabyte FREE 24-bit SVA The above benefits require no action on the part of the customer.

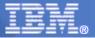

## **VSAM 24-bit Constraint Relief**

What is more, the following external changes will be made to the VSE/VSAM product:

- 1. VSE/VSAM will be acquired in GETVIS pools. This will allow closer tracking of GETVIS usage by the product.
- VSE/VSAM will support user-generated control blocks (ACB, RPL, EXLST) as well as the action macros (OPEN, CLOSE, GET, PUT, ERASE, TESTCB, SHOWCB, GENCB) to be located in and executed from 31-bit Partition GETVIS.
- 3. In addition to the above, an option ("BUFDAT=RMODE31") will be added to the DLBL to allow a legacy application to move the VSE/VSAM data buffers to 31-bit Partition GETVIS.

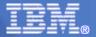

## **SHOWCB Enhancements**

With SHOWCB macro you can examine the contents of fields in an ACB, EXLST, or RPL control block. VSE/VSAM displays the requested fields in a user's area.

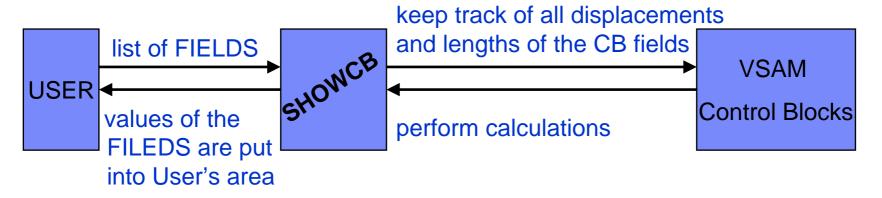

The first part of the enhancement extends SHOWCB to enable monitoring of VSAM LSR datasets using an officially supported API.

The following two FIELDS are supported as SHOWCB ACB:

| SHOWCB FIELD | Actual FIELD | FIELD Description                   |
|--------------|--------------|-------------------------------------|
| ASTRNUM      | RPHDASTR     | Number of active strings in pool    |
| STRTOT       | RPHDSTNO     | Total number of strings in the pool |

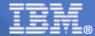

### **SHOWCB Enhancements**

The second part of the enhancement extends AMDSB and EDB API, in order to enable user to obtain status information for open VSAM datasets using an officially supported API.

18 NEW AMDSB and EDB FIELDS are supported by SHOWCB ACB. The part of these FIELDS are listed in a table below:

| SHOWCB FIELD | Actual AMDSB                   | FIELD Description                           |
|--------------|--------------------------------|---------------------------------------------|
| ATRB         | AMDATTR, AMDATTR3,<br>AMDRCFRM | Dataset Attributes and SAM ESDS record info |
| SHAREOP      | AMDSHOPT                       | SHARE OPTIONS                               |
| LNCIS        | AMDLNCIS                       | Local number of CI SPLITS                   |
| LNUPDR       | AMDLUPR                        | Local number of updated records             |
| LNLOGR       | AMDLNLR                        | Local number of logical records             |
| LAVSPAC      | AMDLASPA                       | Local number of bytes of free space         |

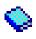

See the full list of a new SHOWCB FIELDS in Chapter 12 "Descriptions of VSE/VSAM Macros" in "VSE/VSAM User's Guide and Application Programming".

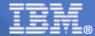

# **VSAM SNAP trace cleanup**

### Enable the following SNAP Traces:

| Type: | Enables:                                                                                                    |
|-------|----------------------------------------------------------------------------------------------------|
| 0001  | Catalog management error code trace                                                                                                    |
| 0002  | Buffer manager trace                                                                                                    |
| 0003  | OPEN control block dump (when OPEN processing is complete) OPEN error trace (prints control blocks if an error occurs during OPEN processing) CLOSE control block dump (at the beginning of CLOSE processing) |
| 0004  | VSE/VSAM I/O trace                                                                                                    |
| 0005  | I/O error trace                                                                                                    |
| 8000  | Catalog management I/O trace (prints all I/O operations done by VSE/VSAM catalog management)                                                                                                    |
| 0009  | Record management error trace (prints control blocks for any error detected by VSE/VSAM record                                                                                                    |
|       | management)                                                                                                    |
| 0010  | Redirector Trace                                                                                                    |
| 0013  | In-core wrap trace for trace points within VSE/VSAM Record Management                                                                                                    |
| 0014  | Level2 SNAP013 Trace (I/O, EXCPAD and zVSE Lock Activity)                                                                                                    |
| 0015  | Level3 SNAP013 Trace (Buffer Management)                                                                                                    |
| 0016  | Produce a printout (PDUMP) each time the SNAP013 Trace Table wraps.                                                                                                    |

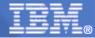

## **IDCAMS RECMAP Command Enhancements**

New parameter **DECIMALPOS** for IDCAMS RECMAP command is implemented to specify the position of decimal point for decimal numbers. The DECIMALPOS indicates the number of digits from the right, after which the decimal point should be placed.

This parameter can only be applied to the field types:

PACKED, UNPACKED, ZONED, and UNZONED.

### Examples:

has a decimal position of 2

has a decimal position of 0 (or no decimal position)

has a decimal position of -2

Such decimal numbers are used by customer applications on COBOL or PL/1 to do calculations with decimal values. For example, for storing money, there are usually 2 digits after the point for cents, e.g. 123.45

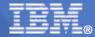

### **IDCAMS RECMAP Command Enhancements**

Two new parameters **MAPNAMES** and **CLUSTERNAMES**, are implemented for IDCAMS RECMAP LIST command to produce a list of map names.

**Example of CLUSTERNAMES:** 

UCAT1

CLUSTER.NAME.A

MAP.NAME.AA

MAP.NAME.BB

CLUSTER.NAME.B

MAP NAME CC

MAP.NAME.DD

These lists are to help customers find information about defined maps and clusters quicker.

**WAVV** requirement 2008

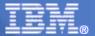

### **VSAM Redirector EXPAD**

The VSAM Redirector EXCPAD is supported. When the EXCPAD exit routine is used, then the Redirector call is performed in a separate subtask. This allows VSAM to continue processing concurrently by returning to the EXCPAD exit routine, while the Redirector task waits for a remote connection.

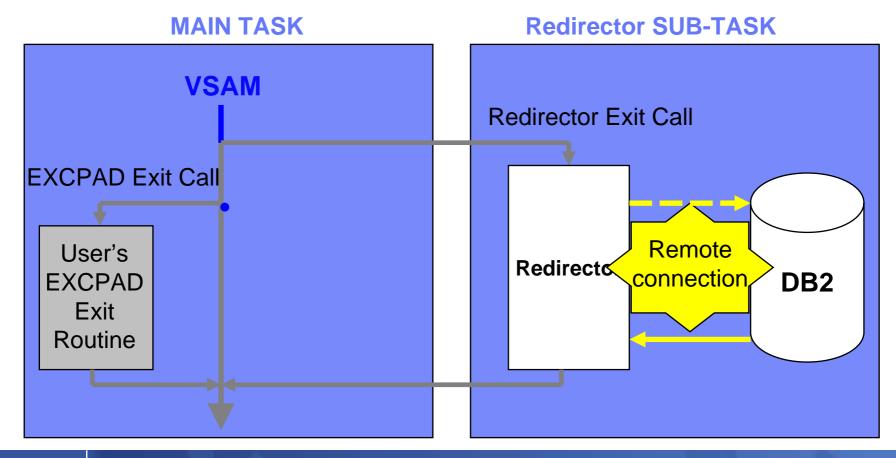

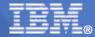

# **VSAM** using DLBL CYL/BLK

The DLBL statement supports the following new operands:

$$CYL=n$$
  $CYL=(n,n1)$ 

This operand indicates the number of cylinders on a CKD device to be used for space allocation.

#### BLK=n BLK=(n,n1)

This operand indicates the number of blocks on an FBA device to be used for space allocation.

n specifies the number of blocks used for the primary allocation, n1 specifies the number used for secondary allocations. n and n1 can be a decimal number up to 2,147,483,645.

#### Example of DLBL statements:

```
// DLBL HUSFIL1,'HUSFILE-ID 1',0010,VSAM,CYL=10
// DLBL HUSFIL2,'HUSFILE-ID 2',0020,VSAM,BLK=(20000,10000)
```

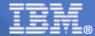

# **CATLG** Interface package

- Existing CATLG interface will be made partially made an official external interface
- The CATLG interface has NOT been changed
- Reading from Catalog records but no update or define
- CTGPL (Catalog Parameter List)
- CTGFL (Catalog Field List Entry)

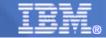

Stev Glodowski

stev.glodowski@de.ibm.com

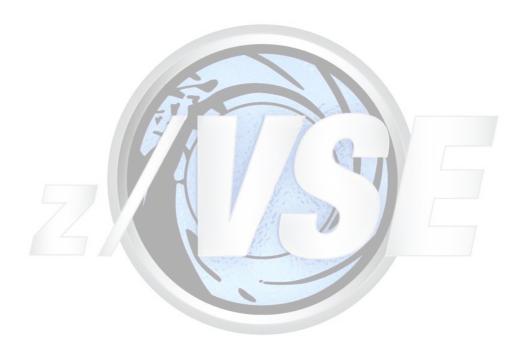

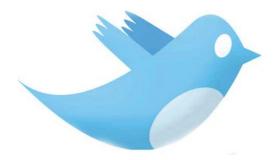

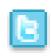

http://twitter.com/IBMzVSE

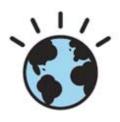